# TALLER DE FABRICACIÓN DIGITAL *LA3D\_UAH*

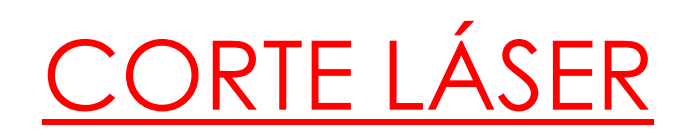

## **PASO 1:**

- Tener el proyecto correctamente organizado en capas según lo que sea corte o grabado y teniendo en cuenta que el área de trabajo máxima es de 1300 x 900 mm.
- Las capas tienen que estar con estos parámetros:
	- o **Capa Corte**:
		- Color: **Rojo RGB**
		- Espesor línea: 0.05
	- o **Capa Grabado**:
		- Color: **Verde RGB**
		- Espesor línea: 0.05
- Escoger el material que se quiere cortar (lo tiene que aportar el alumno).
- Los materiales permitidos son los siguientes:
	- Cartón (espesor máx. 4 mm)
	- Madera de balsa (espesor máx. 5 mm)
	- Tablero contrachapado (espesor máx. 5 mm)
	- Tablero DM (espesor máx. 6 mm)

# **PASO 2:**

# **PASO 3:**

- Comprobar que el archivo este en mm.
- Guardar el archivo en formato **.dwg**

#### **PASO 4:**

- Enviar el archivo para que sea revisado por el técnico para que se pueda proceder al corte y/o grabado. Se puede enviar al mail **[la3d@uah.es](mailto:la3d@uah.es)** o por **USB** presencialmente en el taller.
- Una vez revisado se ejecutará el proyecto o se le indicará al alumno los cambios a realizar
- El orden de ejecución de los proyectos será según hayan sido dados el visto bueno y se disponga del material de corte.
	- o IMPORTANTE: tener en cuenta que cuando hay entregas finales se acumulan muchos proyectos, por lo que se recomienda ser previsores.

Departamento de arquitectura.